# UTILIZZO DELLA PIATTAFORMA CSAmed s.r.l. – Net4market s.r.l.

Procedura negoziata ai sensi dell'art. 1 comma 2, lett. b) della L. 120/2020 e s.m.i. previa manifestazione di interesse per l'affidamento dei lavori di: *"Efficientamento energetico della scuola dell'infanzia Luigi Frasca"* PO FESR Sicilia 2014-2020 – Asse Prioritario 4 "Energia Sostenibile e Qualità della Vita" – Azione 4.1.1.

# **CIG: 9414665B53**

# **CUP: D52G20000910006**

# **- DISCIPLINARE TELEMATICO –**

## **Allegato al Bando/Avviso**

La procedura di cui trattasi sarà esperita con modalità telematica, mediante la quale verranno gestite le fasi di presentazione dell'offerta e di aggiudicazione, oltre che gli scambi di informazioni e comunicazioni, come meglio specificato nel presente disciplinare telematico.

## **UTILIZZO DELLA PIATTAFORMA TELEMATICA Net4market**

- **1. DEFINIZIONI UTILI PER LA PROCEDURA TELEMATICA**
- **2. DOTAZIONE INFORMATICA**
- **3. AVVERTENZE**

**4. MODALITÀ DI PARTECIPAZIONE ALLA I FASE (MANIFESTAZIONE DI INTERESSE)**

**4.1 DEPOSITO TELEMATICO DOCUMENTAZIONE DI MANIFESTAZIONE DI INTERESSE (I FASE)**

- **5. MODALITÀ DI PARTECIPAZIONE ALLA II FASE (OFFERTA)**
- **5.1 ABILITAZIONE LOTTI**
- **6. DEPOSITO TELEMATICO DOCUMENTAZIONE AMMINISTRATIVA (II FASE – OFFERTA)**
- **7. DEPOSITO TELEMATICO OFFERTA ECONOMICA (II FASE – OFFERTA)**
- **8. RICHIESTE DI CHIARIMENTI (II FASE – OFFERTA)**
- **9. MODALITÀ DI SOSPENSIONE O ANNULLAMENTO**
- **10. TIMING DI GARA**

## **1. DEFINIZIONI UTILI PER LA PROCEDURA TELEMATICA**

Si riporta di seguito il significato dei principali termini indicati nei successivi articoli:

**Abilitazione**: risultato del procedimento che consente l'accesso e la partecipazione degli Operatori Economici abilitati al sistema informatico, ai sensi dell'art. ai sensi ai sensi dell'art. 58 del D.lgs. n. 50/2016, per lo svolgimento della gara telematica.

**Account**: insieme dei codici personali di identificazione costituiti da email e password, che consentono alle imprese abilitate l'accesso al sistema e la partecipazione alla gara telematica.

**Firma digitale**: è uno dei requisiti che l'offerta deve possedere per essere giuridicamente rilevante e per garantirne inviolabilità/integrità e provenienza. è il risultato della procedura informatica (validazione) basata su certificazione qualificata rilasciata da un certificatore accreditato e generata mediante un dispositivo per la creazione di una firma sicura come disciplinata dal D.lgs. n. 82 del 7.03.2005 (codice dell'amministrazione digitale).

La firma digitale si basa su un sistema cosiddetto a "chiavi asimmetriche", ossia due serie di caratteri alfanumerici, appositamente generati dal sistema: una chiave è conosciuta dal solo firmatario (chiave segreta), l'altra conoscibile da chiunque (chiave pubblica). La chiave segreta è necessaria alla sottoscrizione dei documenti. La chiave pubblica è necessaria alla verifica della effettiva provenienza del documento dal titolare. La sicurezza di un simile sistema risiede nel fatto che ad ogni chiave pubblica corrisponde una sola chiave segreta, e che, con la conoscenza della sola chiave pubblica, è impossibile riuscire a risalire alla chiave segreta.

Per garantire la corrispondenza tra "chiave pubblica" e "chiave segreta" nonché la titolarità delle chiavi in capo al soggetto firmatario, si ricorre ad un Ente certificatore, cioè un soggetto terzo il cui compito è quello di garantire la certezza della titolarità delle chiavi pubbliche (attraverso dei cosiddetti "certificati") e di rendere conoscibili a tutti le chiavi pubbliche (attraverso un elenco telematico). L'elenco pubblico dei certificatori, previsto dall'art. 29, comma 1 del D.lgs. n. 82 del 7.03.2005 (codice dell'amministrazione digitale), è tenuto dal Centro Nazionale per l'Informatica della Pubblica Amministrazione (CNIPA), ora DigitPA. In attuazione di quanto disposto dal decreto legislativo 177 del 1 dicembre 2009, il Centro Nazionale per l'Informatica nella Pubblica Amministrazione è stato infatti trasformato in DigitPA - Ente nazionale per la digitalizzazione della pubblica amministrazione. Il nuovo sito di DigitPA è raggiungibile all'indirizz[o http://www.agid.gov.it](http://www.agid.gov.it/).

È necessario un dispositivo (es. lettore di smart card, penna USB, ecc.) per apporre la firma digitale.

**Gestore del Sistema**: Net4market-CSAmed s.r.l. di Cremona, di cui si avvale l'Azienda per le operazioni di gara, ai sensi dell'art. n. 58 del D.lgs. n. 50/2016. Per problematiche tecniche relative alla partecipazione alla procedura telematica, il gestore è contattabile al seguente recapito: 0372/080708, dal lunedì al venerdì, nella fascia oraria: 8.30–13.00 / 14.00–17.30.

**Sistema:** coincide con il server del gestore ed è il sistema informatico per le procedure telematiche di acquisto, ai sensi dell'art.58 del D.lgs. n.50/2016.

**Upload:** processo di trasferimento e invio di dati dal sistema informatico del concorrente a un Sistema remoto, ossia a "distanza", per mezzo di connessione alla rete internet:

[\(https://app.albofornitori.it/alboeproc/albo\\_acquisticuctrinakriasud,](https://app.albofornitori.it/alboeproc/albo_acquisticuctrinakriasud) cui si accede utilizzando l'email scelta e la password preventivamente impostata, nella scheda presente nella sezione "E-procurement  $\rightarrow$  Proc. d'acquisto").

### **2. DOTAZIONE INFORMATICA**

Per partecipare alla presente procedura telematica le imprese concorrenti devono dotarsi, a propria cura e spese, della seguente strumentazione tecnica e informatica necessaria:

### *1 - Personal Computer collegato ad Internet*

Tutte le funzionalità disponibili sulla Piattaforma Net4market sono usufruibili mediante un Personal Computer Standard dotato di un Browser (tra quelli indicati nel punto 2) e collegato ad Internet.

È necessaria una connessione internet con una banda consigliata di almeno 1024 Kb (1MB).

Se l'accesso ad internet avviene attraverso la rete aziendale, si raccomanda di consultare il personale IT interno per verificare la disponibilità di banda e la possibilità di accesso in base alle configurazioni di proxy/firewall. Risoluzione schermo minima 1280 x 720.

## *2 - Web Browser (programma che permette di collegarsi ad Internet)*

- $\checkmark$  Google Chrome 10 e superiore;
- $\checkmark$  Internet Explorer 9 e superiore;
- Microsoft Edge;
- $\checkmark$  Mozillla Firefox 10 e superiore;
- $\checkmark$  Safari 5 e superiore;
- $\checkmark$  Opera 12 e superiore.

## *3 - Configurazione Browser*

è supportata la configurazione di default, come da installazione standard, in particolare per quanto riguarda le impostazioni di security, di abilitazione javascript, di memorizzazione cookies e di cache delle pagine web. È necessario disattivare il blocco delle finestre pop-up (se presente).

## *4 - Programmi opzionali*

In base alle funzionalità utilizzate ed alle tipologie di documenti trattati come allegati, sono necessari programmi aggiuntivi quali: utilità di compressione/decompressione formato zip, visualizzatori di formato pdf (Adobe Acrobat reader), programmi di office automation compatibili con MS Excel 97 e MS Word 97, programmi stand-alone per la gestione della firma digitale e della marcatura temporale (es. DIKE di InfoCert).

## *5 – Strumenti necessari*

Una firma digitale e un kit di marcatura temporale (se richiesta).

**(ATTENZIONE: i sistemi operativi Windows XP e Windows 7 non sono più supportati da Microsoft in termini di aggiornamenti di sicurezza e pertanto si sconsiglia l'utilizzo della piattaforma telematica con tali S.O. in quanto si potrebbero riscontrare problemi non imputabili all'applicativo).**

## **3. AVVERTENZE**

Gli Operatori Economici concorrenti che partecipano alla presente procedura telematica, esonerano espressamente l'Azienda, il Gestore del Sistema e i loro dipendenti e collaboratori da ogni responsabilità relativa a qualsiasi malfunzionamento o difetto relativo ai servizi di connettività necessari a raggiungere il sistema attraverso la rete pubblica di telecomunicazioni.

Gli Operatori Economici concorrenti si impegnano, anche nei confronti dei propri dipendenti, ad adottare tutte le misure tecniche ed organizzative necessarie ad assicurare la riservatezza e la protezione degli strumenti informatici (email e password) assegnati.

L'email e la password necessarie per l'accesso al sistema e alla partecipazione alla gara sono personali. Gli Operatori concorrenti sono tenuti a conservarli con la massima diligenza e a mantenerli segreti, a non divulgarli o comunque a cederli a terzi e a utilizzarli sotto la propria esclusiva responsabilità nel rispetto dei principi di correttezza e buona fede, in modo da non recare pregiudizio al sistema e in generale ai terzi.

Saranno ritenute valide le offerte presentate nel corso delle operazioni con gli strumenti informatici attribuiti.

Gli Operatori Economici concorrenti si impegnano a tenere indenne l'Azienda e il Gestore del Sistema, risarcendo qualunque pregiudizio, danno, costo e onere di qualsiasi natura, ivi comprese eventuali spese legali che dovessero essere sopportate dagli stessi a causa di violazioni delle presenti regole e di un utilizzo scorretto o improprio del sistema.

Il Gestore del Sistema e l'Azienda non possono essere in alcun caso ritenuti responsabili per qualunque genere di danno diretto o indiretto subito dai concorrenti o da terzi a causa o comunque in connessione con l'accesso, l'utilizzo o il mancato funzionamento del sistema, dei suoi servizi e delle apposite procedure di firma digitale e marcatura temporale.

Tutti i soggetti abilitati sono tenuti a rispettare le norme legislative, regolamentari e contrattuali in tema di conservazione e utilizzo dello strumento di firma digitale e di marcatura temporale e ogni istruzione impartita in materia dal Certificatore che ha rilasciato le dotazioni software; esonerano altresì espressamente l'Azienda e il Gestore del sistema da qualsiasi responsabilità per conseguenze pregiudizievoli di qualsiasi natura o per danni diretti o indiretti arrecati ad essi o a terzi dall'utilizzo degli strumenti in parola.

Il mancato e non corretto utilizzo degli appositi strumenti informatici di volta in volta richiesti nel corso della procedura costituisce una violazione delle presenti regole, che può comportare la sospensione o la revoca dell'abilitazione, oltre al risarcimento dei danni eventualmente provocati.

#### **4. MODALITÀ DI PARTECIPAZIONE ALLA I FASE (MANIFESTAZIONE DI INTERESSE)**

Le Imprese, entro la data sopra indicata devono obbligatoriamente abilitarsi alla manifestazione d'interesse (pena l'impossibilità di partecipare).

L'abilitazione è del tutto gratuita per i Concorrenti.

I concorrenti devono obbligatoriamente abilitarsi alla manifestazione d'interesse collegandosi all'area di accesso all'Albo Telematico della Scrivente: [https://app.albofornitori.it/alboeproc/albo\\_acquisticuctrinakriasud](https://app.albofornitori.it/alboeproc/albo_acquisticuctrinakriasud), nell'apposita sezione "Elenco Bandi e avvisi in corso" e procedere, premendo il bottone "Registrati", alla creazione di un nuovo profilo, collegato alla partecipazione alla manifestazione d'interesse di cui trattasi (iscrizione light). Dopo aver inserito un nominativo e un indirizzo mail di riferimento (al quale perverrà una password provvisoria), premendo nuovamente l'opzione "Registrati", il sistema richiederà l'inserimento di pochi e specifici dati. Al termine della compilazione del form sarà necessario personalizzare la password al fine di completare con successo l'abilitazione alla manifestazione d'interesse ed accedere alla scheda di gara.

N.B. Anche se già registrati sulla piattaforma della Scrivente, gli OO.EE. che intendono presentare la propria migliore offerta dovranno in ogni caso necessariamente ottemperare alle operazioni di abilitazione alla manifestazione d'interesse richiamando il bando di gara pubblicato nell'apposita sezione "Elenco Bandi e avvisi in corso" accessibile dal link: [https://app.albofornitori.it/alboeproc/albo\\_acquisticuctrinakriasud](https://app.albofornitori.it/alboeproc/albo_acquisticuctrinakriasud) e inserendo, previa accettazione, i propri dati identificativi nella pagina di abilitazione alla gara collegata al bando.

Espletate le suddette operazioni, i concorrenti saranno tra quelli che, previo espletamento di tutte le formalità amministrative, potranno partecipare alla manifestazione d'interesse.

## **4.1. DEPOSITO TELEMATICO DOCUMENTAZIONE DI MANIFESTAZIONE DI INTERESSE (I FASE)**

Tutti i file di documentazione richiesta per la manifestazione di interesse (I fase) dovranno essere contenuti in una cartella .zip (si specifica che l'unica estensione ammessa per la cartella compressa è .zip) e ciascuno di essi dovrà avere formato .pdf. La cartella .zip dovrà essere firmata digitalmente e potrà avere una dimensione massima di 32 Mb. L'ulteriore estensione della cartella .zip firmata digitalmente dovrà essere obbligatoriamente .p7m.

La firma digitale dovrà essere necessariamente apposta sulla cartella .zip entro il termine ultimo di deposito della documentazione richiesta.

Per eseguire il caricamento dei documenti a sistema sarà necessario accedere alla scheda di indagine di mercato dalla sezione "E-Procurement" – "Proc. d'acquisto", cliccare sull'icona raffigurante una lente d'ingrandimento e accedere alla sezione "Documentazione" – "Documentazione". Premere il simbolo della cartella in corrispondenza della voce giustificativa. All'interno della maschera che si aprirà - premere "Seleziona file", cercare il documento sul proprio PC e premere "Avvia upload". Al termine di tale processo il sistema mostrerà l'avvenuto caricamento e invierà una PEC di esito positivo di acquisizione.

La firma digitale apposta sul file .zip equivale all'apposizione della firma su ogni singolo file contenuto nel medesimo file .zip.

Nella produzione dei documenti in pdf di cui è richiesta scansione, si raccomanda l'utilizzo di una risoluzione grafica medio bassa, in modalità monocromatica (o scala di grigi), che non comprometta la leggibilità del documento ma che, nel contempo, non produca file di dimensioni eccessive che ne rendano difficile il caricamento.

#### **5. MODALITÀ DI PARTECIPAZIONE ALLA II FASE (OFFERTA)**

La presente procedura di gara viene gestita tramite la piattaforma telematica Net4market, raggiungibile all'indirizzo [https://app.albofornitori.it/alboeproc/albo\\_acquisticuctrinakriasud](https://app.albofornitori.it/alboeproc/albo_acquisticuctrinakriasud)

Per la partecipazione alla gara è necessario abilitarsi accettando l'invito che la Stazione Appaltante trasmetterà tramite PEC dalla piattaforma Net4market, seguendo le indicazioni contenute nel testo della stessa mail.

Dopo aver accettato l'invito, l'operatore economico dovrà identificarsi, per cui procederà a:

- a) (se già registrato al Sistema telematico) inserire le proprie credenziali di accesso (indirizzo e-mail e password) e cliccare su "Login";
- b) (se non ancora registrato al Sistema telematico) cliccare "Registrati", in modo da avviare la registrazione al Sistema (c.d. iscrizione light). Dopo aver inserito un nominativo e un indirizzo e-mail di riferimento (al quale perverrà una password provvisoria), cliccando nuovamente "Registrati", il Sistema richiederà l'inserimento di pochi dati identificativi. Al salvataggio della schermata viene confermata l'abilitazione alla gara. Sarà poi necessario personalizzare la password al fine di completare con successo la registrazione al Sistema, definendo così il proprio account (e-mail e password).

Una volta accettato l'invito, per rientrare nella scheda telematica di gara è sufficiente inserire le proprie credenziali (email e password) nella maschera di autenticazione presente nell'homepage della piattaforma su indicata: entrati nell'area riservata si dovrà cliccare sul menu "E-procurement" e quindi sulla voce "Proc. d'acquisto". Individuata la gara ed entrati nella scheda cliccando sul bottone "Dettagli", si avranno a disposizione gli strumenti per l'inoltro dell'offerta.

Tali operazioni sono del tutto gratuite per gli operatori economici.

N. B.: È necessario verificare la correttezza dell'indirizzo mail di posta certificata registrato a sistema. La stazione appaltante utilizzerà – per l'invio dell'invito e delle comunicazioni dalla piattaforma – tale indirizzo di posta elettronica certificata. L'inserimento dell'indirizzo PEC è indispensabile per la corretta ricezione delle comunicazioni inoltrate dalla stazione appaltante.

### **5.1 - ABILITAZIONE LOTTI**

**OMISSIS** 

## **6. DEPOSITO TELEMATICO DOCUMENTAZIONE AMMINISTRATIVA (II FASE – OFFERTA)**

### **DGUE**

Il DGUE deve essere compilato utilizzando l'apposito form presente nella scheda di gara, step *"DGUE"*.

Al termine della compilazione il sistema darà la possibilità di generare il file .pdf del DGUE compilato.

Tale file, firmato digitalmente dall'operatore economico, dovrà essere caricato all'interno della documentazione amministrativa, come di seguito descritto.

# **NB. Resta a carico dell'operatore economico verificare il contenuto del documento prima del suo caricamento sulla piattaforma.**

In caso di partecipazione in raggruppamento, subappalto, avvalimento e per tutte le altre casistiche qui non richiamate (in cui più soggetti siano tenuti al rilascio del DGUE) il sistema permette la predisposizione e generazione di più DGUE.

### **Documentazione Amministrativa**

Entro il termine di presentazione dell'offerta, l'Operatore economico concorrente deve depositare sul sistema (upload), collegandosi alla propria area riservata dell'albo fornitori della Scrivente Stazione Appaltante, nell'apposito spazio *"Doc. gara" - "Amministrativa"***,** la documentazione indicata nell'apposita sezione della Lettera d'invito, secondo le indicazioni ivi previste.

# **Tutti i file della Documentazione Amministrativa, predisposti secondo le indicazioni contenute nel Disciplinare, dovranno essere contenuti in un file .zip (l'unica estensione ammessa per la cartella compressa è .zip) e ciascuno di essi dovrà avere formato .pdf. Il file .zip dovrà essere firmato digitalmente (la sua estensione dovrà quindi essere: .zip.p7m) e potrà avere una dimensione massima di 100 MB.**

N.B.: Nella produzione dei documenti in .pdf di cui è richiesta scansione, si raccomanda l'utilizzo di una risoluzione grafica medio bassa, in modalità monocromatica (o scala di grigi), che non comprometta la leggibilità del documento ma che, nel contempo, non produca file di dimensioni eccessive che ne rendano difficile il caricamento.

## In caso di partecipazione in Raggruppamento Temporaneo di Imprese, Consorzio, GEIE e/o Reti d'imprese:

- costituendo: la cartella .zip contenente la documentazione amministrativa dovrà essere sottoscritta, con apposizione della firma digitale, sia dal legale rappresentante/procuratore della/e mandante/i sia dal legale rappresentante/procuratore della mandataria. L'impresa designata quale futura mandataria/capogruppo provvederà poi a caricare la cartella.zip a sistema;

- costituito: la cartella .zip contenente la documentazione amministrativa dovrà essere sottoscritta, con apposizione della firma digitale, dal solo legale rappresentante/procuratore dell'impresa mandataria, il quale provvederà anche a caricarla a sistema.

Al termine di tale processo il sistema genererà una PEC di avvenuto esito positivo di acquisizione.

## **7. DEPOSITO TELEMATICO OFFERTA ECONOMICA (II FASE - OFFERTA)**

Entro il termine di presentazione dell'offerta, l'Operatore concorrente deve depositare sul sistema (upload), collegandosi alla propria area riservata dell'Albo Fornitori della Scrivente Stazione Appaltante, nella sezione "**OFFERTA ECONOMICA**" presente nella scheda di gara, la propria offerta economica.

Le operazioni da effettuare sono indicate di seguito.

## **1) Inserire nel form on line proposto dalla piattaforma:**

a) all'interno della cella gialla posta sotto la colonna "Offerta", il ribasso percentuale offerto;

b) all'interno della cella gialla posta sotto la colonna "Costi sicurezza", la stima dei costi aziendali relativi alla salute ed alla sicurezza sui luoghi di lavoro di cui all'art. 95, comma 10 del Codice;

c) all'interno della cella gialla posta sotto la colonna "Costi manodopera", la stima dei costi della manodopera, ai sensi dell'art. 95, comma 10 del Codice.

Si precisa:

- i valori digitati vengono automaticamente salvati cliccando al di fuori della cella compilata;
- le celle devono essere compilate inserendo il solo valore numerico (è vietato inserire ad es. i simboli % o €);
- **il numero massimo di cifre decimali utilizzabili per la formulazione dei valori è 2 (due).**

**2) Generare e scaricare il "Documento d'offerta generato" elaborato dal sistema, firmarlo digitalmente e ricaricarlo in piattaforma utilizzando il pulsante di upload presente sulla stessa riga.**

**3) Confermare l'offerta cliccando sul bottone "Conferma offerta" collocato a fine schermata.**

**N.B. L'operazione di cui al precedente punto 3 è indispensabile ai fini della validazione dell'offerta. In sua assenza, l'offerta economica risulterà non presentata.**

Al termine di tale processo il Sistema genererà una PEC di conferma salvataggio offerta economica.

**Ogni modifica apportata alla propria offerta economica, successiva alla generazione e all'inserimento del file creato in automatico dal sistema, firmato digitalmente, comporta la cancellazione di quest'ultimo dalla pagina e la necessità, da parte del concorrente, di rigenerare il file pdf, ricaricarlo firmato digitalmente e riconfermare l'offerta cliccando nuovamente sul pulsante "Conferma offerta".**

**Nel caso in cui si renda necessario apportare modifiche alla propria offerta economica, successivamente alla generazione e all'inserimento del file creato in automatico dal Sistema, sottoscritto con firma digitale, occorrerà ripetere i passaggi sopra descritti dal n. 1 al n. 3.**

In caso di partecipazione in Raggruppamento Temporaneo di Imprese, Consorzio, GEIE e/o Reti d'imprese:

- costituendo: l'offerta economica dovrà essere sottoscritta, con apposizione della firma digitale, sia dal legale rappresentante/procuratore della/e mandante/i sia dal legale rappresentante/procuratore della mandataria. L'impresa designata quale futura mandataria/capogruppo provvederà a caricare il file a sistema;

- costituito: l'offerta economica dovrà essere sottoscritta, con apposizione della firma digitale, dal solo legale rappresentante/procuratore dell'impresa mandataria, il quale provvederà anche a caricarla a sistema.

## **8. RICHIESTA DI CHIARIMENTI (II FASE - OFFERTA)**

Per qualsiasi chiarimento circa le modalità di esecuzione di quanto richiesto o per eventuali delucidazioni, l'operatore economico dovrà accedere all'apposita sezione "Chiarimenti" dedicata per la gara nel portale Net4market.

Le richieste di chiarimento dovranno essere inoltrate, solo ed esclusivamente, attraverso gli strumenti a disposizione in tale spazio dedicato, entro il termine specificato nel Disciplinare di gara.

Gli operatori economici dovranno prendere visione delle risposte alle richieste di chiarimento nel portale Net4market nella predetta sezione "Chiarimenti".

Le comunicazioni individuali ai concorrenti, quando necessarie, saranno trasmesse ai fax o agli indirizzi di posta elettronica, se certificata, indicati in istanza di ammissione.

N.B. la stazione appaltante utilizzerà – per l'invio delle comunicazioni dalla piattaforma - l'indirizzo di posta elettronica certificata inserito in sede di registrazione alla piattaforma telematica della stazione appaltante. Si consiglia perciò di verificare la correttezza dell'indirizzo mail di posta certificata inserito nell'apposito campo.

## **9. MODALITÀ DI SOSPENSIONE O ANNULLAMENTO**

In caso di malfunzionamento o difetto degli strumenti hardware, software e dei servizi telematici utilizzati dalla Stazione Appaltante e dal Gestore per la gara, con conseguente accertamento di anomalie nella procedura, la gara potrà essere sospesa e/o annullata.

La sospensione e l'annullamento sono esclusi nel caso di malfunzionamento degli strumenti utilizzati dai singoli concorrenti.

Per problemi tecnici si consiglia di contattare direttamente il Gestore del Sistema via mail, all'indirizzo [imprese@net4market.com](mailto:imprese@net4market.com) oppure al 0372/080708.

## **10. TIMING DI GARA**

La gara seguirà le seguenti fasi:

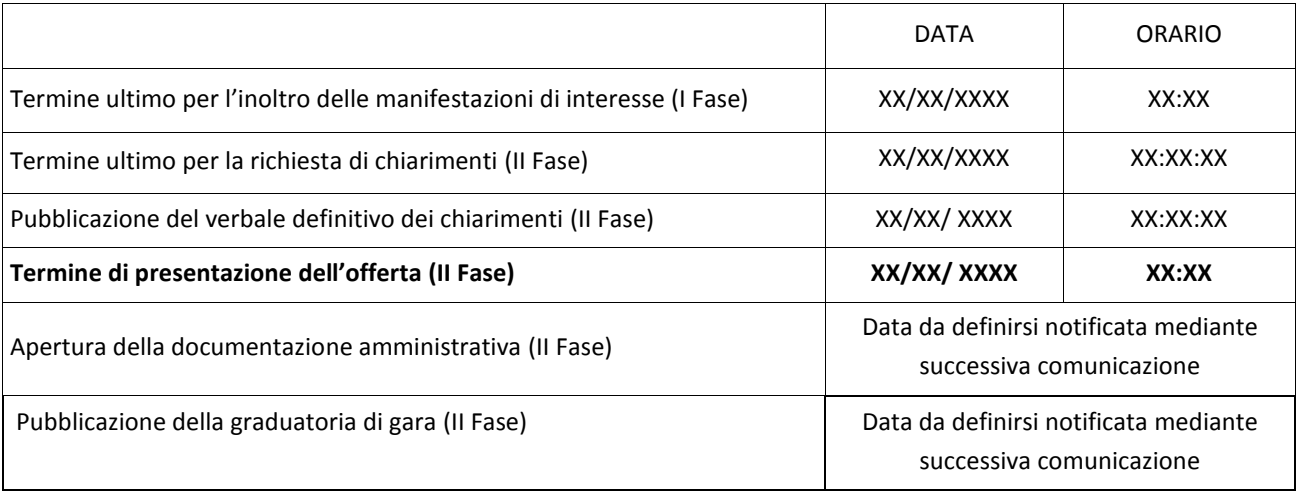